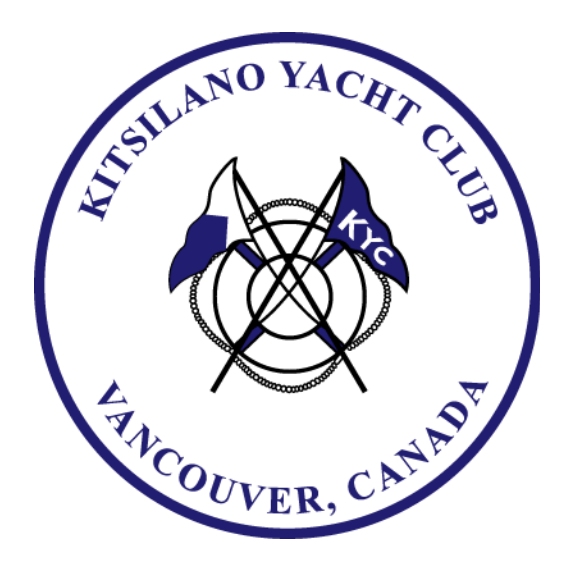

## Click the link [here](https://discord.gg/WA4ywRK9TV)

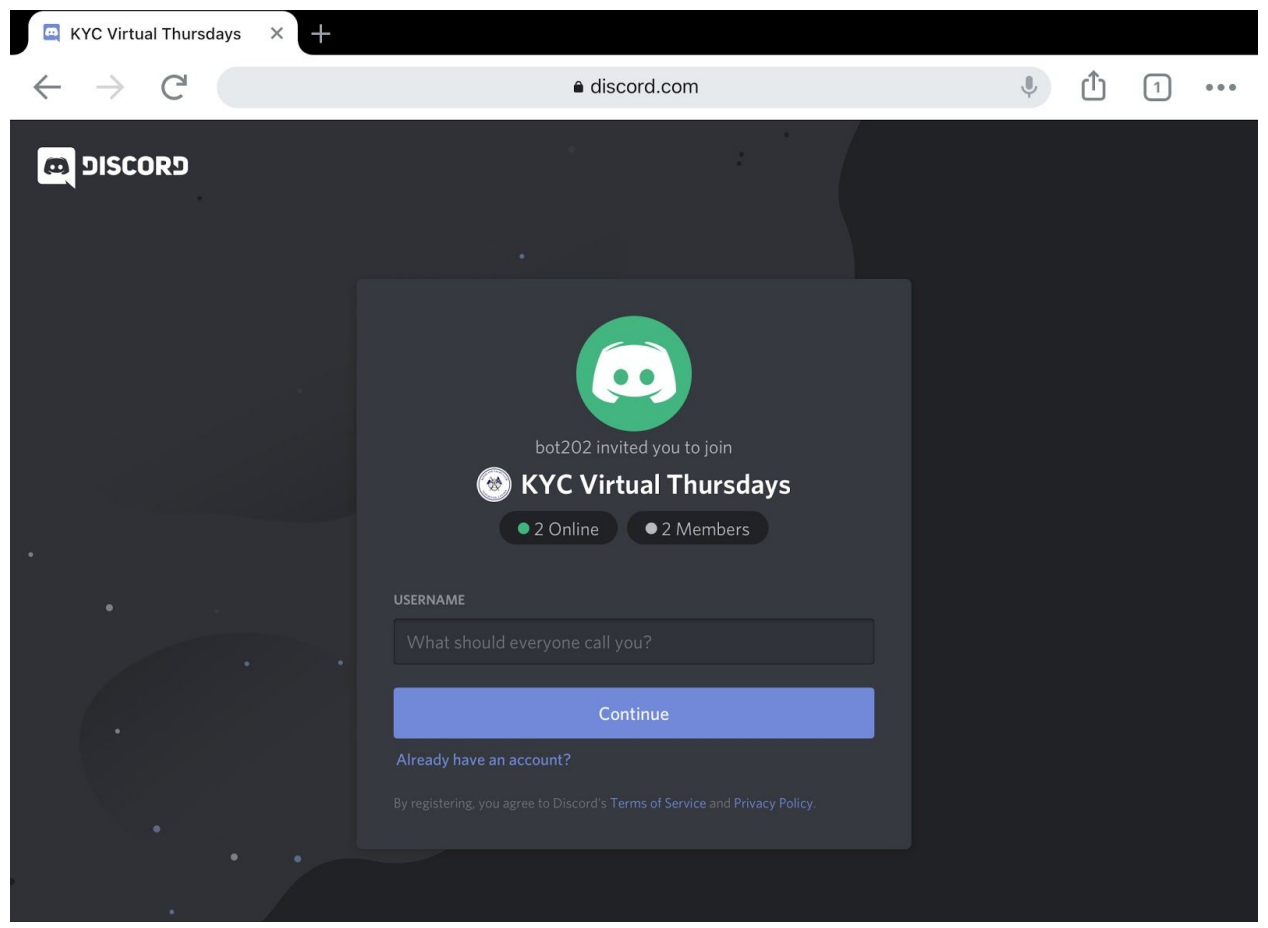

Once on this page, give a nickname. This could be your name, or just a random name.

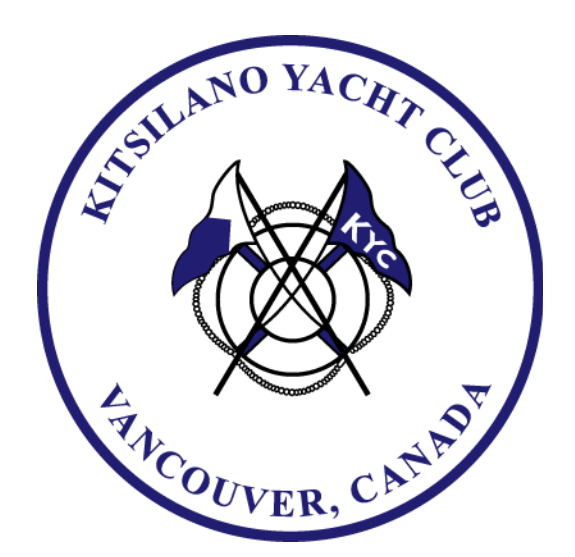

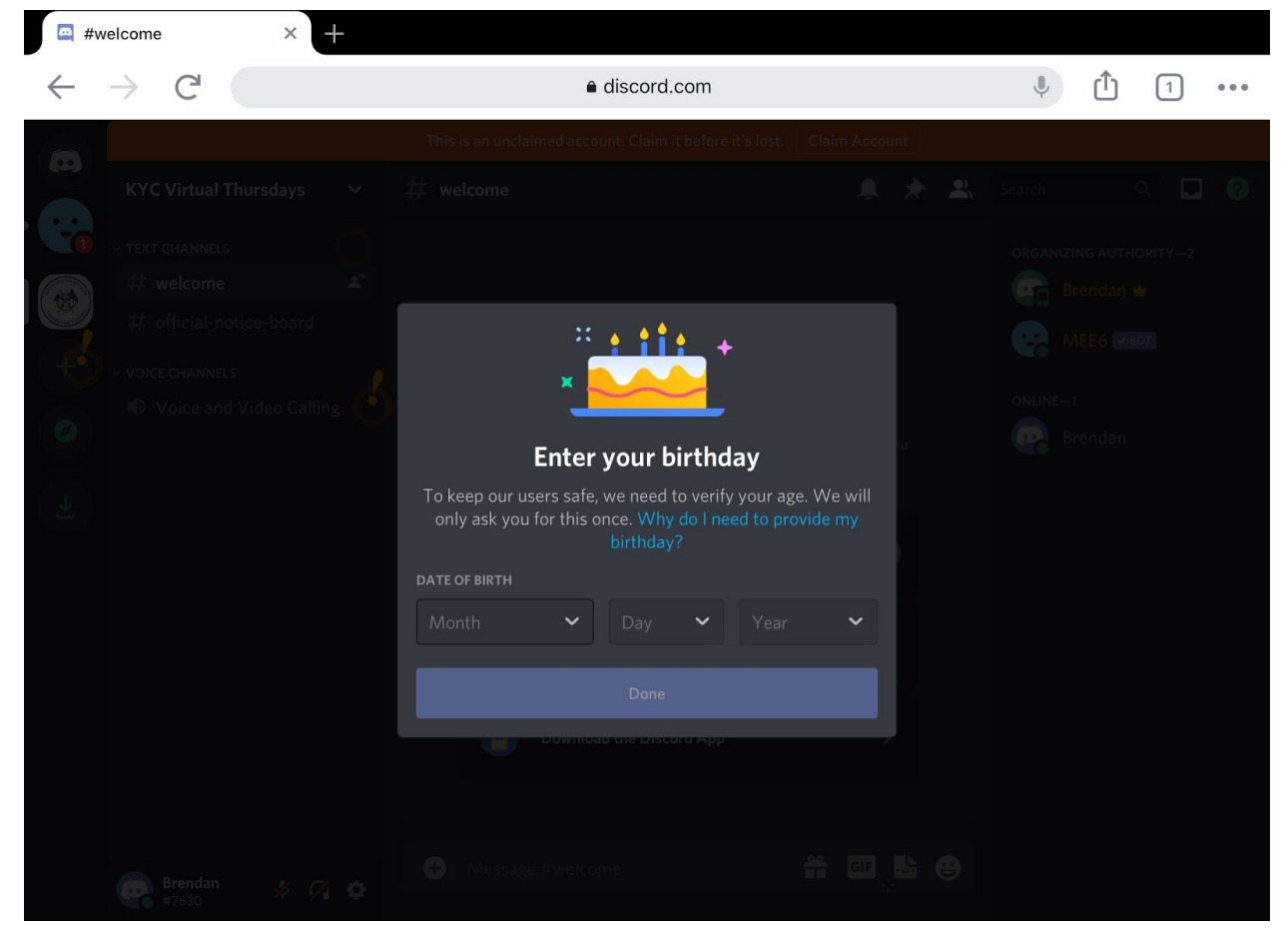

Once here, enter a birthday. This can be fake, as the only reason you need to provide it is to verify you are over 13. Once complete enter your email and a password for future login.

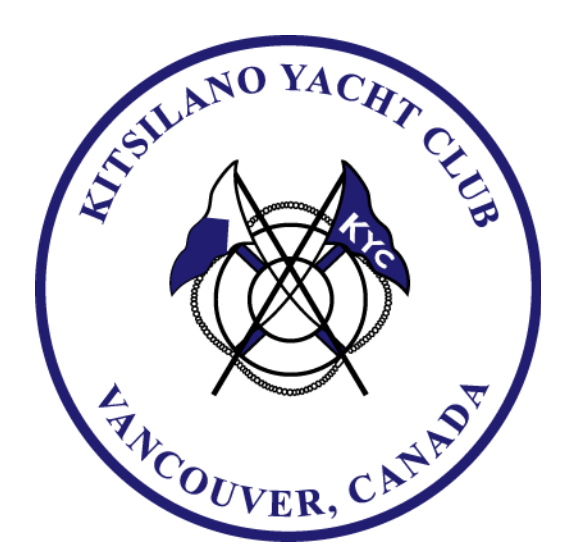

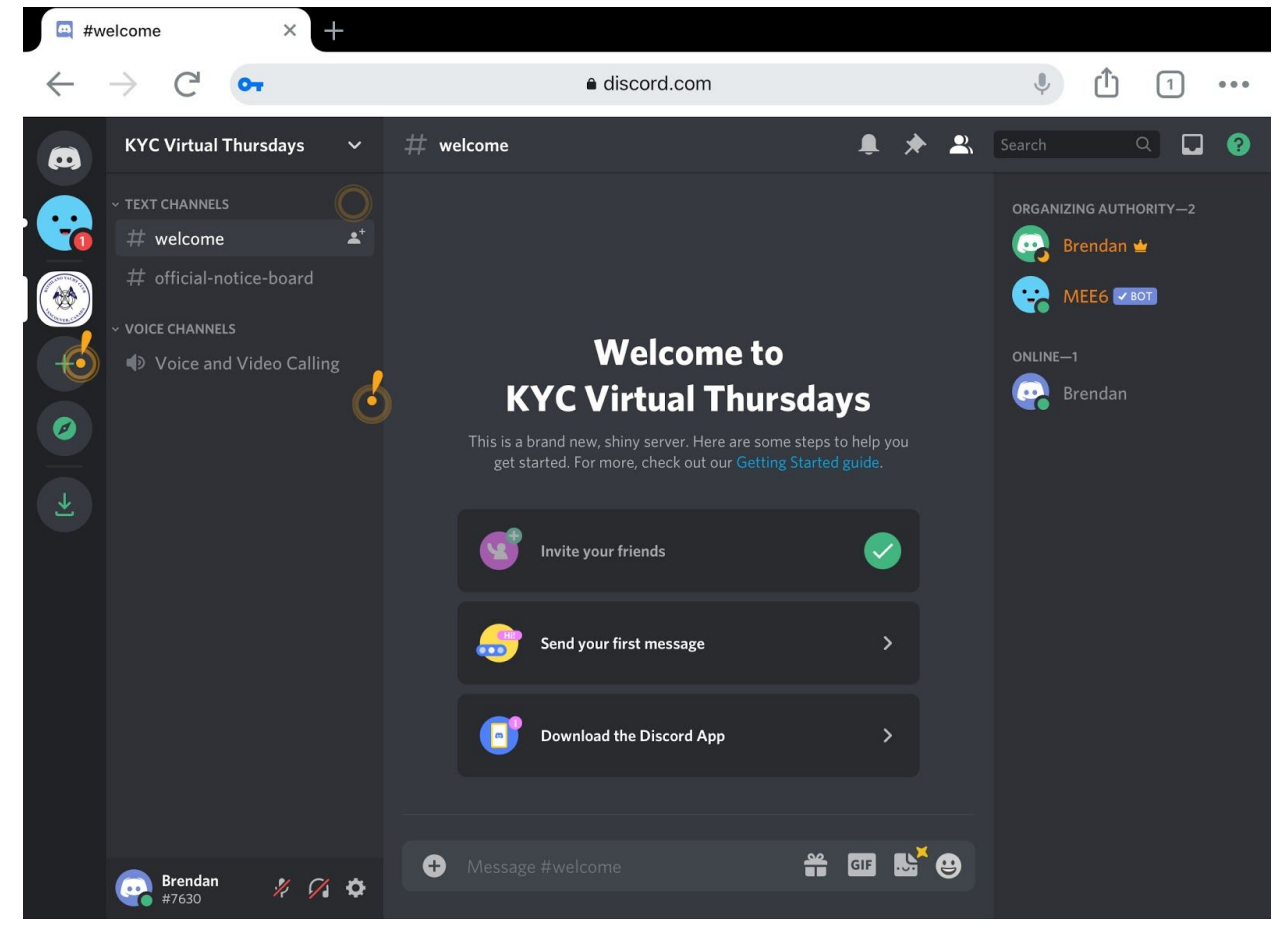

Once you have created an account, Discord will attempt to teach you how to use the platform. Tap on the exclamation points and the orange circles to complete the tutorial.

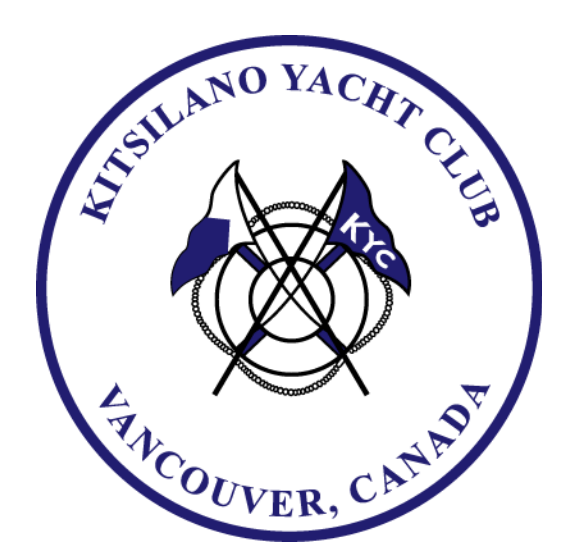

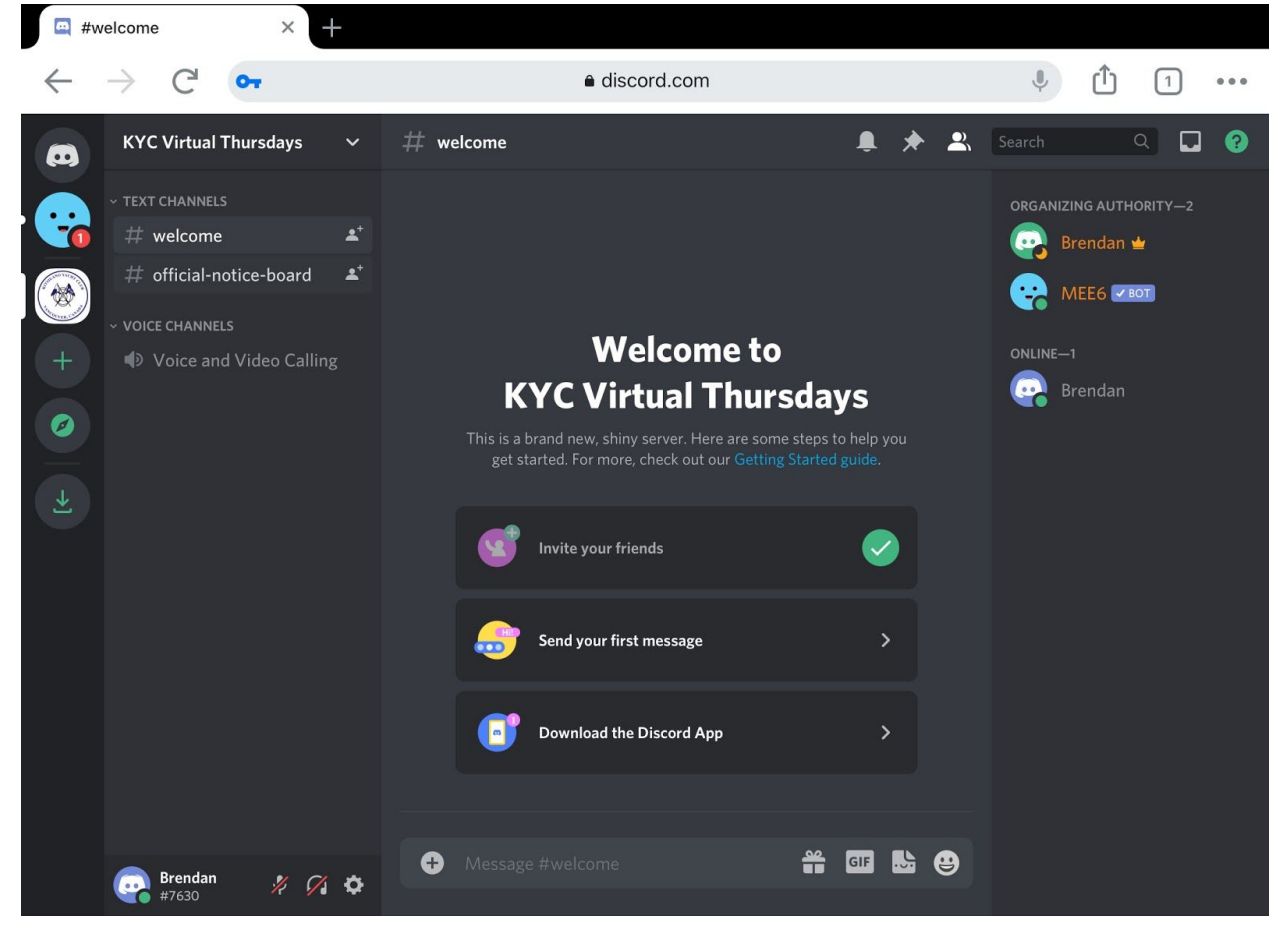

After the tutorial, you should get this page. Tap on the blue smiley face towards the top left corner.

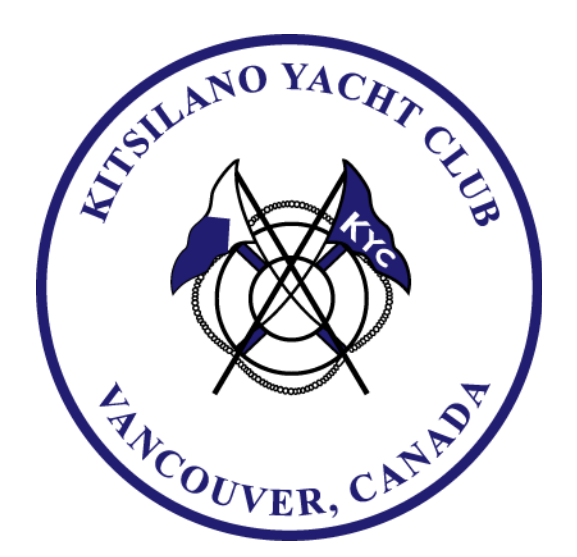

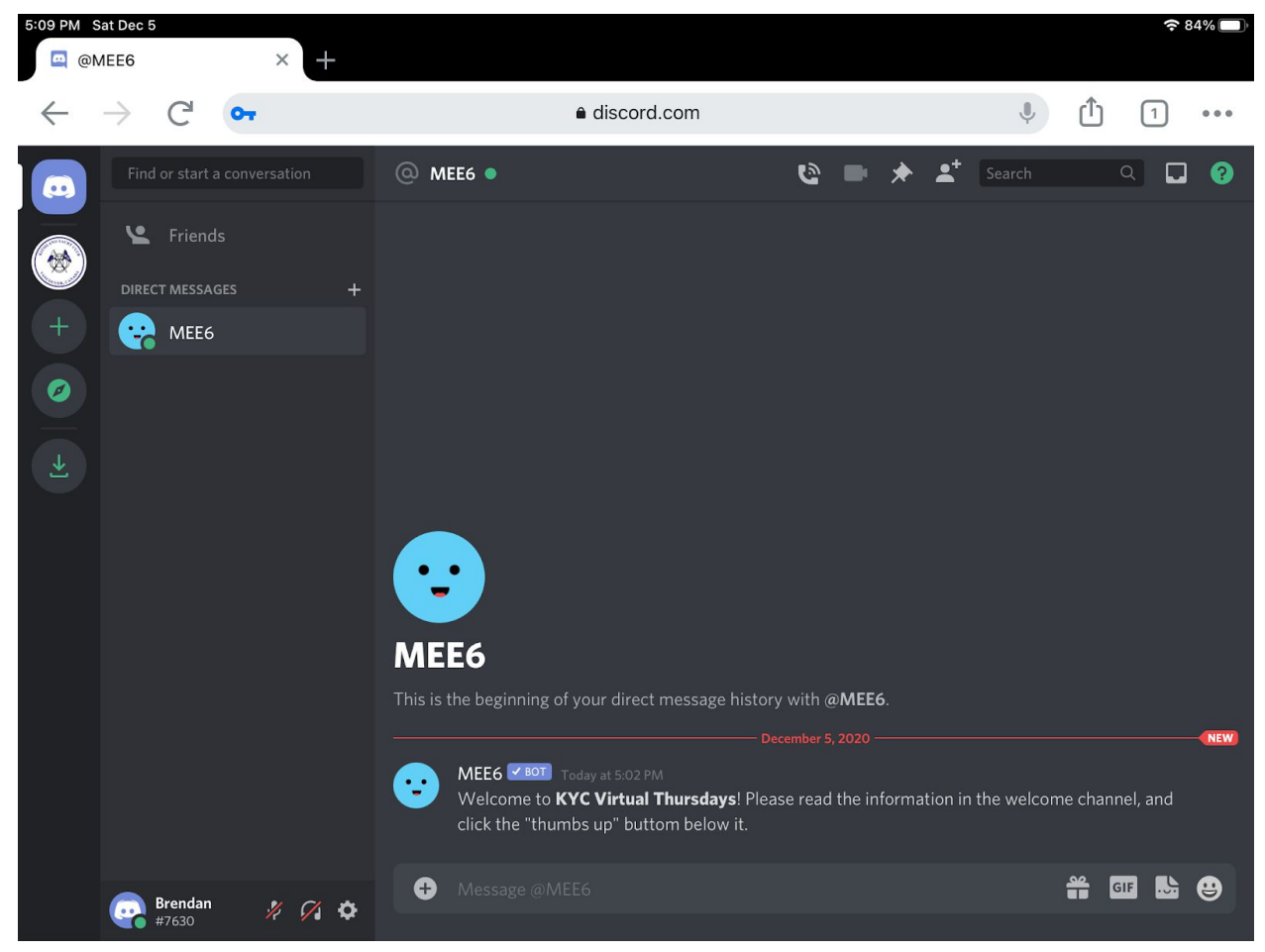

MEE6 is a bot that will help with assorted tasks. It will tell you what to do when you enter this server.

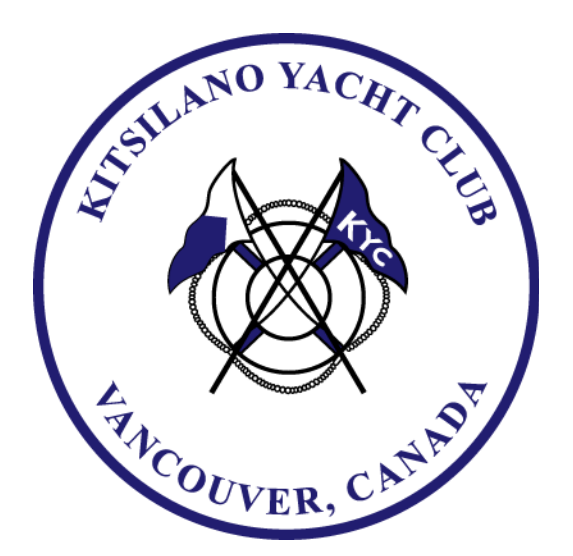

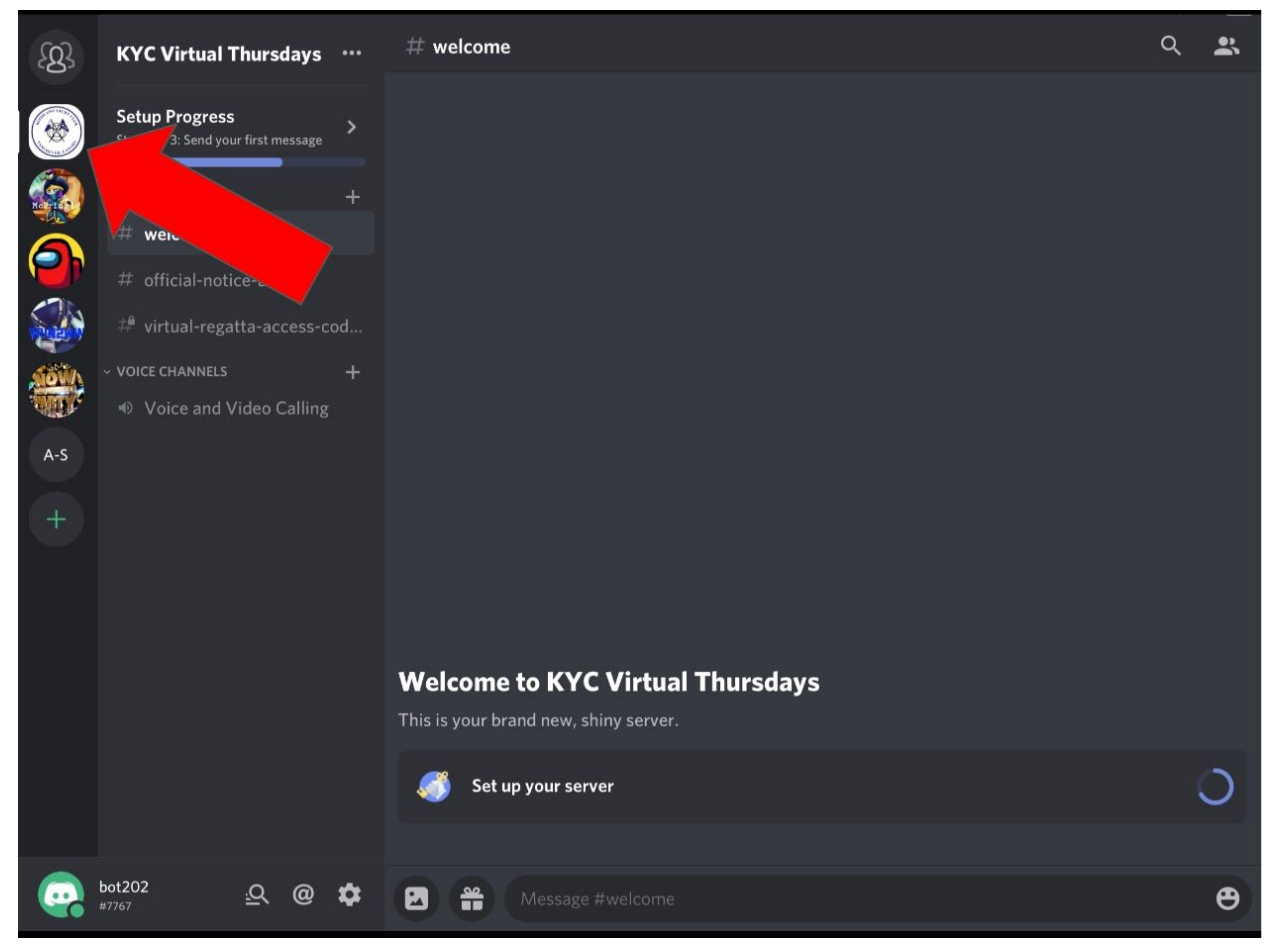

Click on the KYC server icon to return to our server

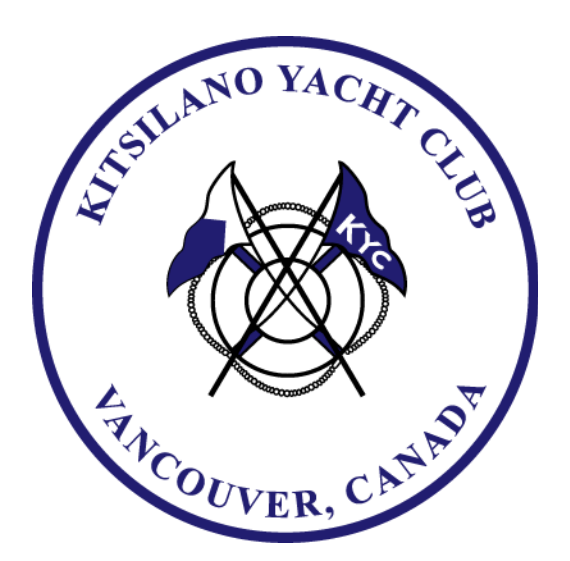

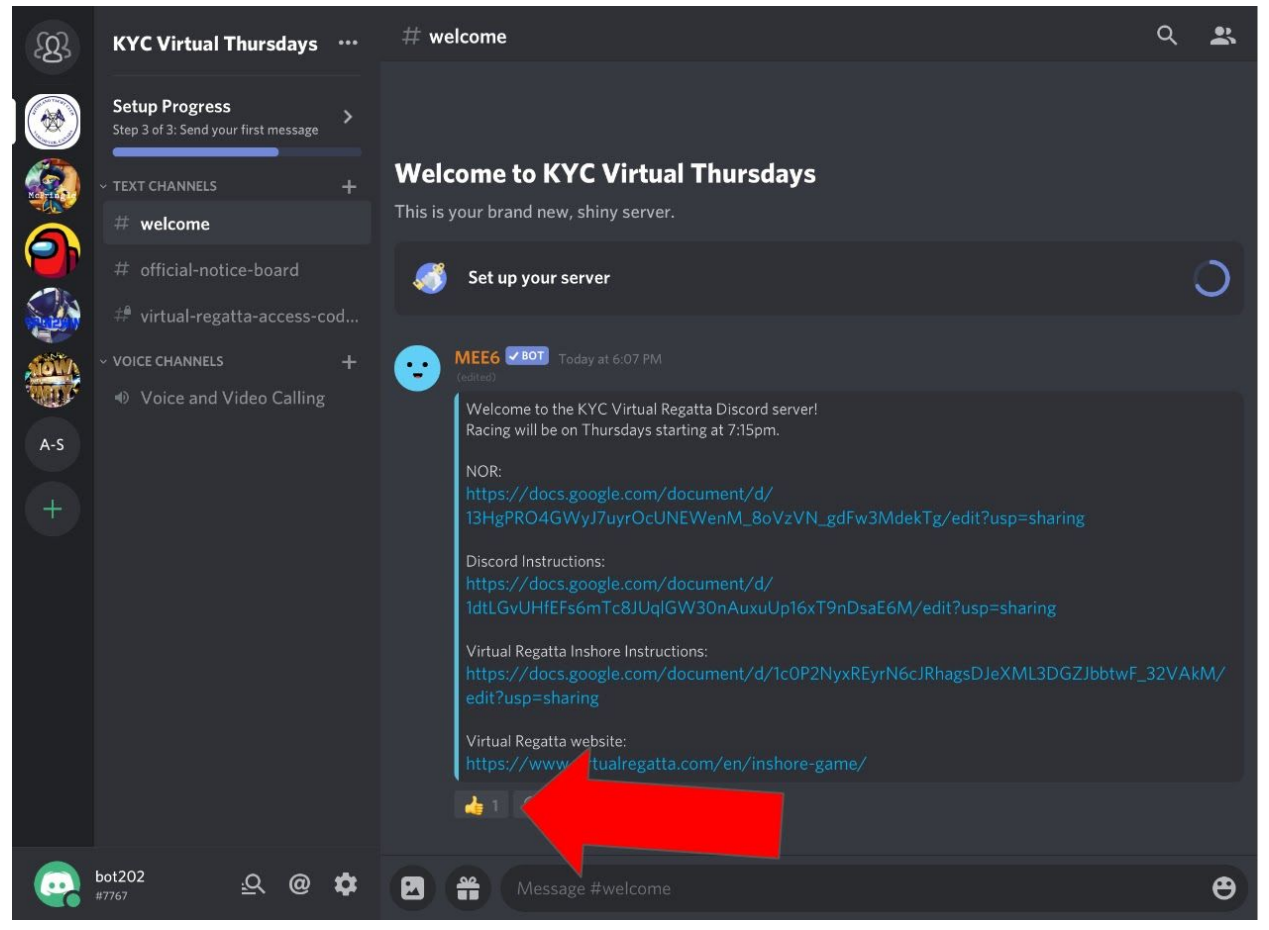

Tap on the thumbs up button to unlock the full server.

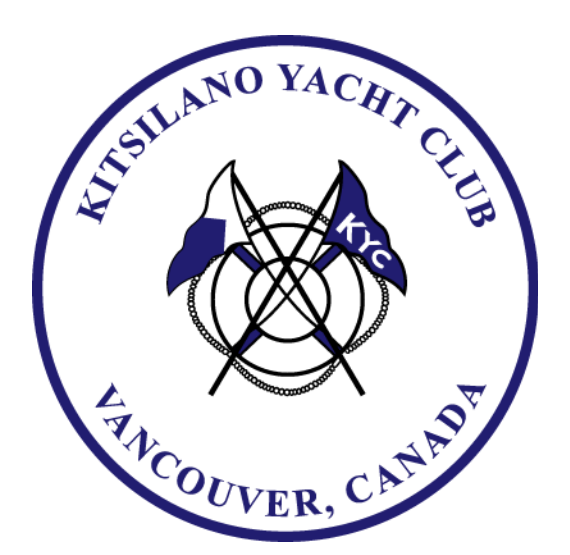

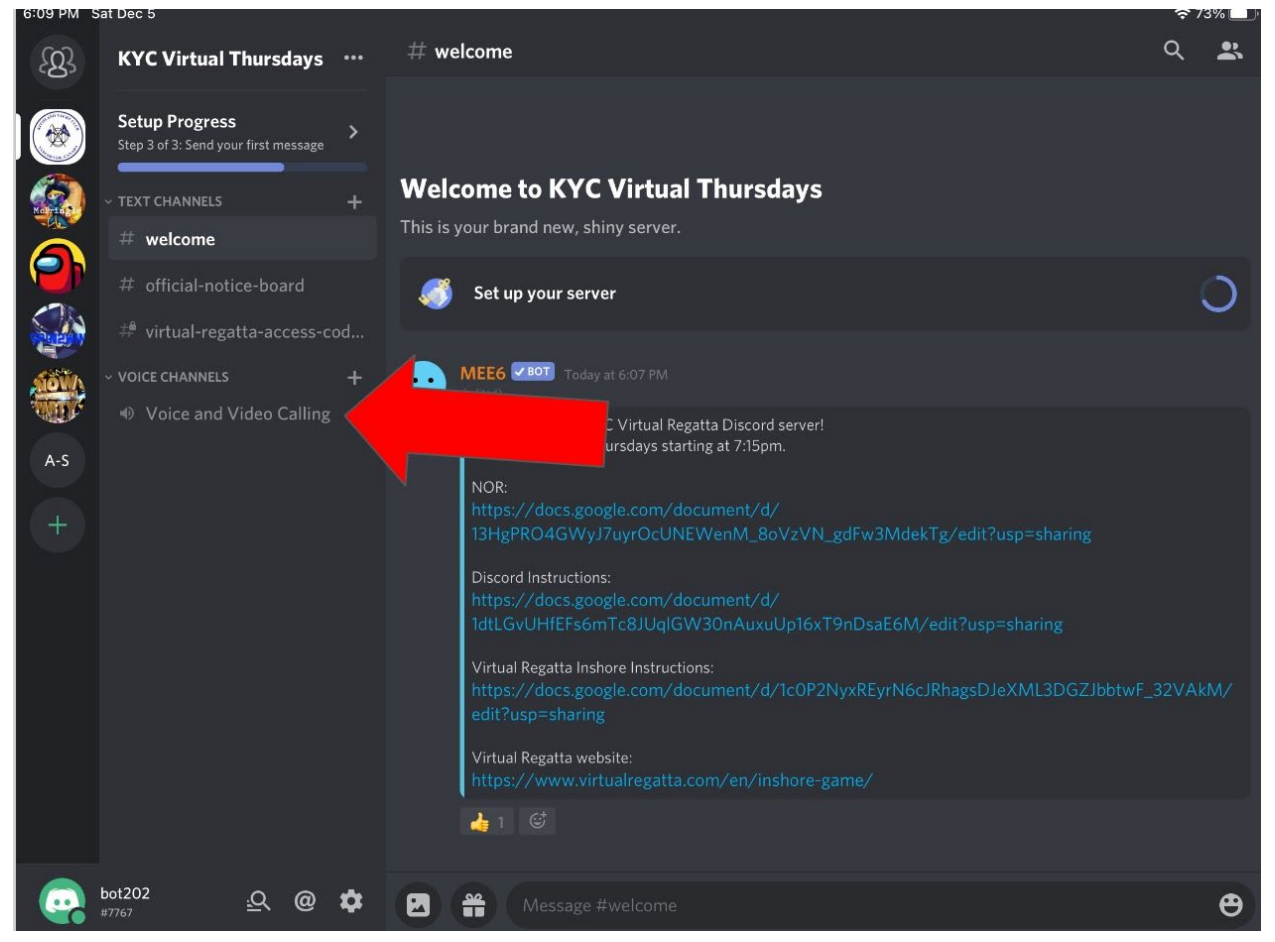

To initiate a voice/video call, tap on "voice and video calling". This is where computer and mobile versions or Discord differ.

For mobile:

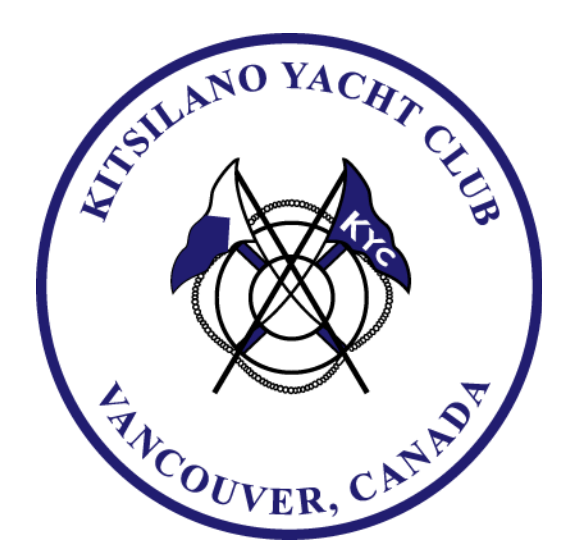

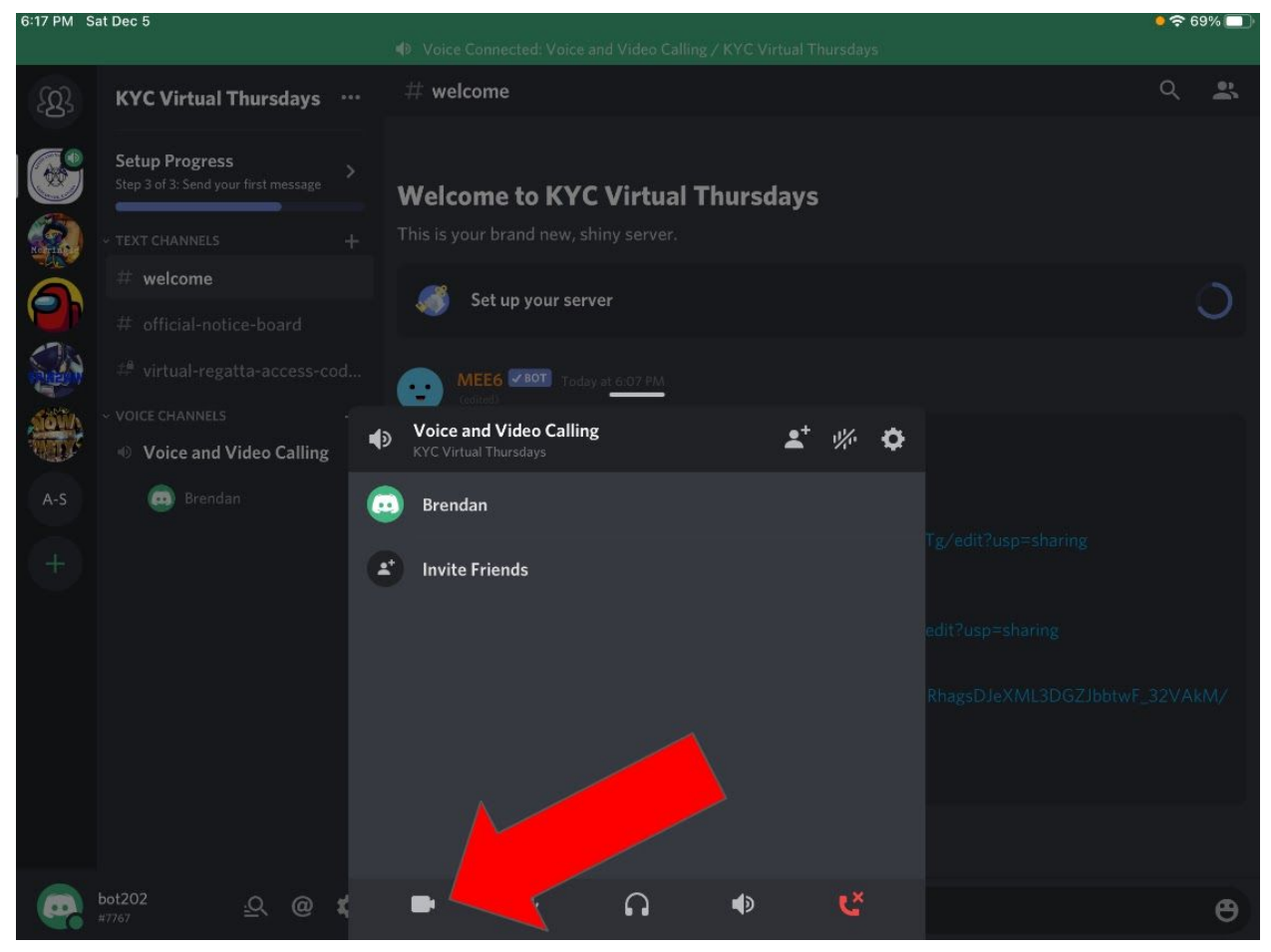

Click the camera button in the call control screen. This will initiate the video call.

For computers:

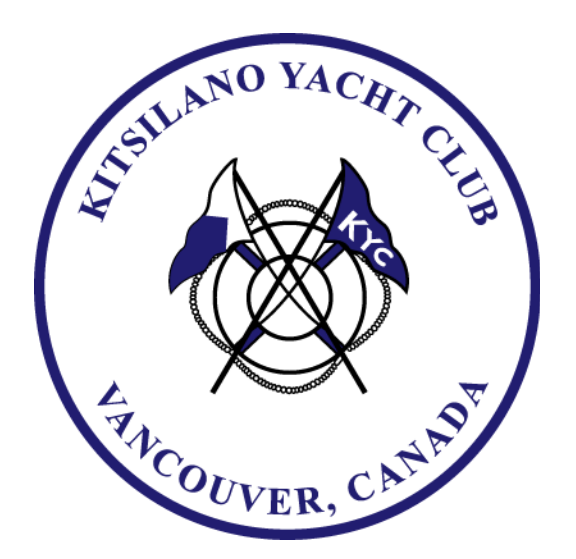

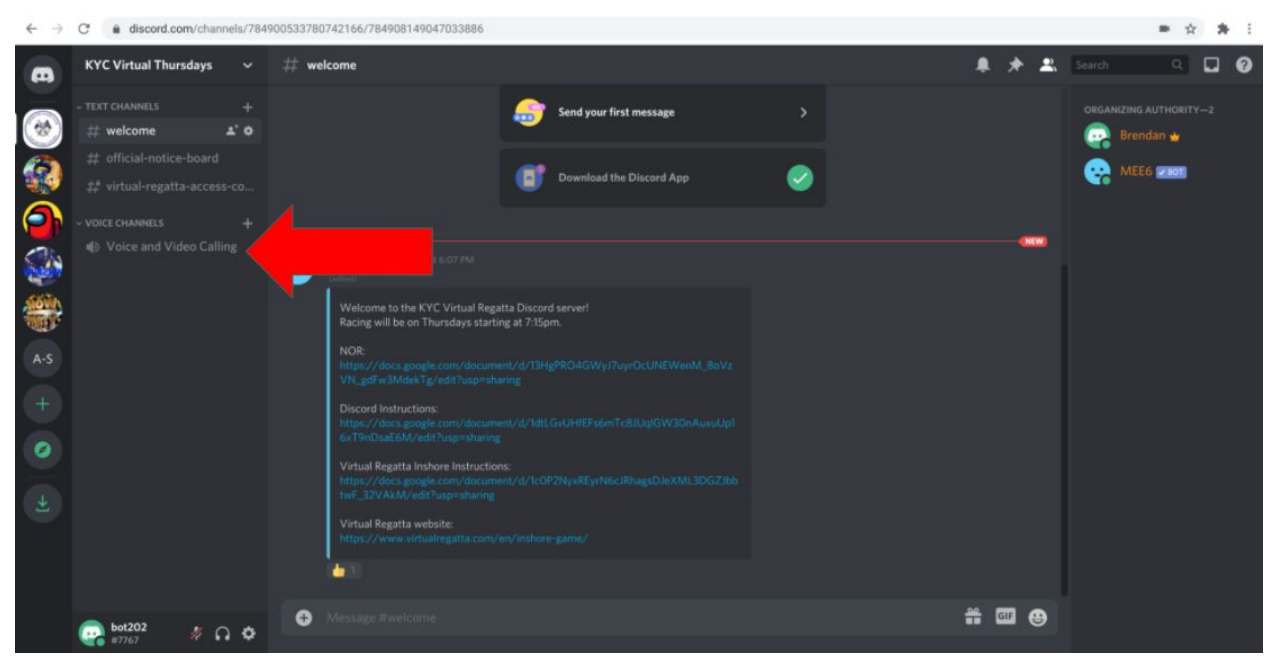

Click on "voice and video calling".

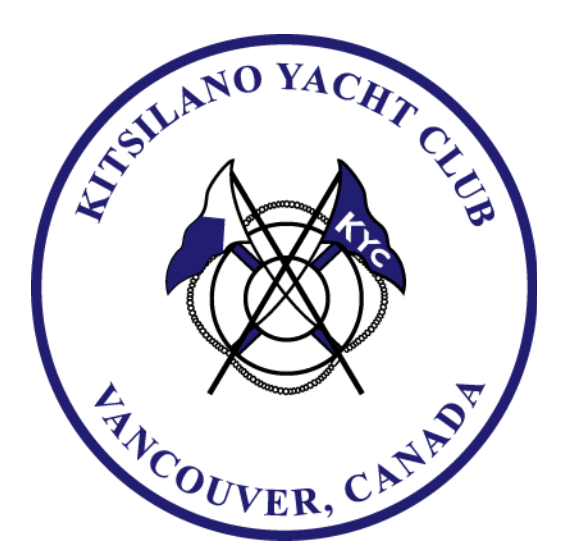

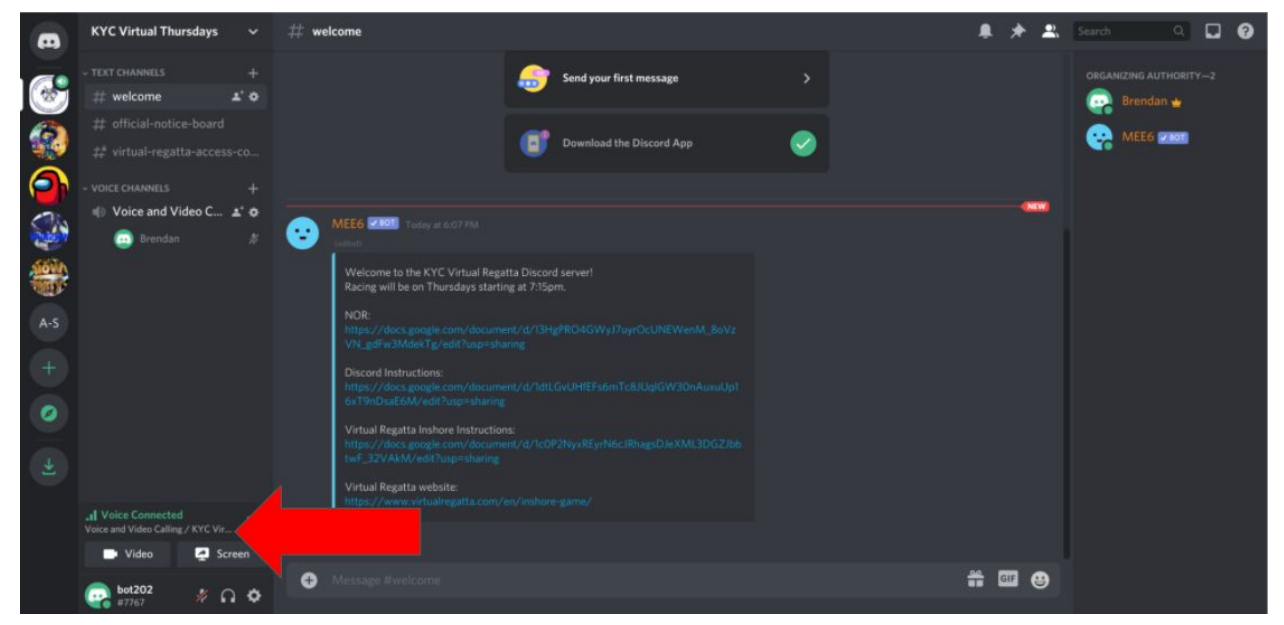

Click on the gray "voice and video calling" link. This brings you into the video call, with zoom-like controls.